# **Ändringslista**

Opus Cloud 8.0

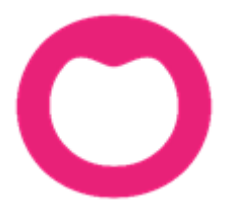

MAKING IT SIMPLE

# **Ändringar i Opus Dental (Opus Cloud) 8.0.873.1**

#### **(2020-03-06)**

#### **Journalen:**

- Nu kan Opus visa journalgrafik även om databasen innehåller dåliga data eller felaktiga ytposter (13783).
- Nu visas journalgrafik på gamla journalposter som kommer från sammanslagning eller konvertering (13786).

# **Ändringar i Opus Dental (Opus Cloud) 8.0.829.1**

#### **(2020-02-27) Sedan 2020-02-26**

#### **Registerkort**

- Lagt till möjlighet att ändra personnummer i registerkortet (10911).
- Lagt till kontroll i systemet så att det inte går att skapa patienter med patient nr. 0, även om patientnummerserien till behandlaren är utnyttjad.

#### **Journalen:**

- Uppdatering av fönstret "Ny journalregistrering". Förbättring i layout och storlek (11572).
- Filhantering funktion lagt till i Opus Cloud (6794 och tillhörande; 12955, 12956, 12957, 12969, 12972).
- Löst problem med "internal server error" om man väljer kostnadsberäkning från meny Utskrift (13624).
- Nu är det möjlig att ta bort en återförd journalrad på dagens datum (13326).
- Förbättring av funktionen i Terapiplan som sätter rader till Utfört (13031).
	- $\circ$  Lagt in FK valideringar: Förhandsprövning och om raden är i samma Försäkringslista.
	- o Bättre meddelande och mer användarvänlig funktionalitet.
- Nu är det möjligt att filtrera på Trauma i journalen (12952).
- Aktivera "Utfört" filter knapp när "Utfört" flik är aktiverad i journalen. Detta påverkar också vilka journalrader som syns. (13511).
- Löst problem med att tidsdebitering inte dyker upp vid tillfälle (13537).

# **Hälsodeklaration**

- Översättningar i hälsodeklarationen (13587).
- Förbättrad hur fält i hälsodeklarationen känner igen antalet tecken så att inte senaste tandbehandling överstiger 15 tecken (11334).
- Lagt till en varning om man har gjort registrering i hälsodeklaration utan att spara och sen klickar på skiftnyckeln (11336).

# **Tidboken:**

- Nu kommer ort./stad sidan om postnummer på utskrift av kallelsepåminnelse (12866).
- Nu kommer VIP patienter anonymiserade med rubriken "VIP" på bokningar i tidboken (13368).
- Ändrad namn på inställningen för ny Opus färg på bokningskategorier från standard till egen (13510).

#### **Sök:**

 Århundradet i personnumret används inte längre som sökkriterium, för att göra Sök funktionen mer användbar om bara dom sista två talen står i sök rutan (11865).

# **Revision:**

Förbättrad kolumnbredd i listan patient/revision (13317).

#### **Väntelista**

Översättningar i väntelistan (11382).

#### **Behörigheter:**

- Lagt in behörigheter till Behörighetssystemet, så att bara användare med behörigheter kan förändra en användargrupps behörigheter (8813).
- Förbättrad hantering av osäkra inloggningsanvändare. Nu kommer det upp ett fönster istället för en "toaster notification" (alert som försvinner) (13481).

# **Inställningar:**

Delat upp Hantera tidboksvyer i "Alla" och "vald behandlare" (8171).

#### **Hybrid:**

Inställning för bruk av hybrid funktionen (13571).

# **Allmänt:**

- Lagt till rubrik i alla fönster som har en vald och inte vald lista. Nu syns det bättre vilken lista ett objekt tillhör. Exempelvis i hälsodeklarationen var man lägger till egendefinierade sjukdomar. Nu är det rubrik på rutan för vald och inte vald (10947).
- Röd färg på VIP patienter i status raden för vald patient (12897).

# **Ändringar i Opus Dental (Opus Cloud) 8.0.822.1**

#### **(2020-02-27) Sedan 2020-02-25**

#### **Journalen:**

- Nu blir grafiken rätt när man registrerar en krona på en borttagen tand (13255).
- Nu sparas journalrader för barn utan belopp (13592).
- Att ta bort journalrader för förhandsprövning är nu möjligt (13017).

# **Hälsodeklaration**

Nu går det att ta bort osignerade hälsodeklarationer (13588).

# **Tidboken:**

- VIP patienter är nu anonymiserad under dagens patienter (13366).
- Förbättrad högerklick i tidboken, så att bokningsmallar och preblock dyker upp vid val av en ny behandlare. Nu behöver man inte uppdatera i webbläsaren om man använder andra bokning/preblock listor (10475).
- Nu visas det på bokningen om patienten är avliden (13153).

# **Väntelista**

Åtgärdat så att väntelistan visar bara kategorier för behandling och inte kategorier (12976).

## **Allmänt:**

 Förbättrad användning av snabbkommando (som CTRL+A, CTRL+C) i fönster med decimaltecken, så att om man kopierar text med decimal och klistrar in på annan plats, så blir det samma text. (12787)

# **Ändringar i Opus Dental (Opus Cloud) 8.0.791.1**

#### **(2020-02-14) Sedan 2020-01-17**

#### **Journalen:**

- TLV länkar uppdaterade.(13350, 13320)
- Skapat nytt utseende vid journal registrering.(11572)
- Nu uppdateras patientens information från FK efter att en ersättning har skickats till FK. (13080)
- Datumkolumn kommer i rätt ordning för t.ex. landsting. (13450)
- Tagit bort knappen bredvid behandlingsdatum i det nya fönstret för journalregistrering. (12975)
- Nu blir det rätt när man skapar en journalrad från en förhandslagrad journaltext utan belopp. (13254)
- Vid signering via F9 får man antal rader och namn på behandlaren. (12708)
- Fönstret för förhandsprövning TVR2008 stängs nu automatiskt. (13245)
- Behörigheten till kommunikation med försäkringskasasan. (10364)
- Scroll ska vara på när du flyttar en rad journalen. (12710)

# **Tidboken:**

- Inställningar för tidboken uppdaterade. (11380)
- Vid flytt av en hel dag så uppdaterades inte SMS-listan med namn på patienten. (12779)
- Ingenting visades på utskrift när vald dag i tidbok valdes. (12971)
- Det saknades patientens önskan och klinikens önskan vid flytt av tider i tidboken. (11107)
- Nu går det att flytta en hel dag i tidboken. (13234)
- Behandlar-ID uppdaterades inte när en ny väntelista skapades. (12979)
- Läsläge i väntelistan. (13295)
- Ikonen för väntelistan i tidboken var fel. (12723)
- Tooltip saknades av kolumner i dagens patienter. Ändrat kolumner, dess ordning och beskrivning. (12457)

## **Inställningar:**

- Ny inställning för att kunna aktivera/avaktivera hybrid funktionen. (13460)
- Meddelande saknades: Lägg till fördefinierad text i makro genom att klicka i kolumnen M till vänster om textraden. (10396)
- Bokningskolumn visades två gånger i fönstret för förhandslagrade journaltexter. (13372)
- Numera är det möjligt att minimera arkivlistan. (10396, 12214)
- Nu går det att flytta från alla texter i behandlingslistan. (12117)
- Sorteringen var fel på några av kolumnerna i arkivlistan. (13321)
- Dra och släpp av manuella revisioner i arkivlistan skapade bokningar. (12251)

## **Allmänt:**

- I företagets registerkort är värdena numera samma mellan v7 och v8. (12787)
- E-postadress var obligatorisk i företagsinformation men nu är den inte det. (12486)
- Numera låses osäkra inloggningar för Externa användare vid inloggning. Går t.ex.inte att använda opus/opus längre. (8241)
- Valet "Alla" i rullgardinsmenyn för företag ändrades tidigare automatiskt. (12746)

## **OBS!**

Måste sätta Hybrid funktion till aktiv under inställningar/denna arbetsstation

# **Ändringar i Opus Dental (Opus Cloud) 8.0.723.1**

#### **(2020-01-25) Sedan 2019-11-25**

#### **Allmänt:**

- Aktiv verksamhet visas inte i rubriken eller dropdown efter ändring. (13244)
- Kolumn Sorteringen inaktiveras nu efter den första sorteringen när en ny sortering tillämpas. (10382)
- En ny sökning måste göras om du filtrerar eller sorterar på en kolumn. (13134)

#### **Journal**

- Tagit bort i trauma formulär. (12951)
- Regler vid lämnande av ny journal fönstret har setts över (8325)
- Validering av flera ytor bör endast gälla för Planerat / Utfört / Föregående. (12842)
- Orsak till extraktion saknades. (13135)
- Särskild orsak till extraktion i ny journal registrering (12841)
- Spara information om käka om tand är vald (12762)
- Textrutor för summa i journalen räknas om när filter adderas. (8304)
- Återställ grafik inställning påverkar tandgrafiken. (6139)
- Fyllning omplanerad varje gång en bokning flyttas. (13039)
- Nu får man inte längre Server error vid utskrift utan leverantör. (12973)
- Får "Internal server error" när du registrerar en saknad tand (13143)
- Signering av rader med F9 får inte inkludera planerade rader (13093)
- Förbättra prestanda för journalen (12664)
- Felaktigt lösenord dyker upp när du signerar journalrader om man har tomt lösenord(12840)
- Teknisk förbättring av databasen genom att hantera rullgardinsmenyn för antal i ny journal registrering (teknisk term *CodeX*). (12541)
- Dubbla implantat visas nu inte längre i periodonti grafik för specifika tänder (12749)

# **Väntelista**

- Behandling kopplad till väntelistan. (10127)
- Status på knapparna för väntelistan i boknings fönstret (12990)

# **Hälsodeklaration**

- Visar tidigare hälsotillstånd i fetstil. (9023)
- Patient värdering av hälsa uppdateras i v7 men inte i V8 i Hälsodeklaration (12764)
- När en sjukdom aktiveras idag visas inte sjukdomen i den gamla hälsodeklarationen längre(12917)

# **Inställningar**

- Nu visas inte "Inte implementerad" vid val av Alla behandlare -> Tidbok. (12994)
- Den valda fliken ska förbli aktiv när du sparar ändringar eller uppdaterar sidan i företagsinformation. (10517)

# **Tidboken**

- Kryssrutor, Flytta nästa rev och Kallelsekort, ska vara skrivskyddade och inte ikryssade när behandlaren väljer annan boknings kategori är vald. (12615, 13152)
- Utskrift av tidboksvy var felaktig. (13178)
- Tooltip visar nu rätt datum och veckonummer. (12823)
- När tid flyttas så ska bokningen fästa i kanterna av tidboken.. (8305)
- Navigera till den valda avbokade bokningen från Tidbokningslistan. (12617)
- När du flyttar en möte måste den gula ramen tas bort (13008)
- Ta bort den dubbla texten "Utebliven" från en bokningen där patienten uteblev. (13138)
- Skriv frånvaro ikonen visas även om inställningen är avstängd (12722)
- Nu sparas historiken för bokningen korrekt. (13123)
- Visa annan behandlares bokningar som skuggad. (13132)
- Lägg till tooltip att "Patienten har anlänt". (12084)
- Rullgardinsmenyn för klinik måste vara i skrivskyddad när callcenter är AV i fönstret för registrering av bokning(11356)
- I utskrift från tidboken ska behandlares nummer och datumformat vara korrekt format. (13085)
- Ändringstid i boknings fönstret har ingen effekt. Detta är löst. (12923)
- Radera bokning visar nu rätt datum (12944)
- Visa tid på tidslinjen i tidboken (12921)
- Förbättring av Max antal bokningar samtidigt för samma resurs. (12667)
- Personlig tidbok visar inte längre andra behandlares bokningar (12494)
- Andra behandlares bokningar bör vara mer markerade (12947)
- Fel tidbokstext på revisioner är löst (10469)

# **Försäkringskassan**

- Visa förhandsprövning (FHP). (10632)
- Visa förhandsprövning via journalen. (10634)
- Visningsregler för knappar i förhandsprövning. (10635)
- Spara förhandsprövning (FHP) (skickas inte). (10636)
- Validering av Förhandsprövning (FHP) av TVR2008. (13025)
- Animering av SIO-ikonen (10352)
- Lägg till ärende-ID högerklicka på FK Skicka ta emot (10457)

# **Registerkort**

Validering av mobilnummer för patienter och vårdnadshavare (11125)